# **How to Check Big Game**

## **Paper tagging game check instructions:**

Go to [www.gooutdoorsne.com](http://www.gooutdoorsne.com/)

#### Select **RECREATIONAL USER**

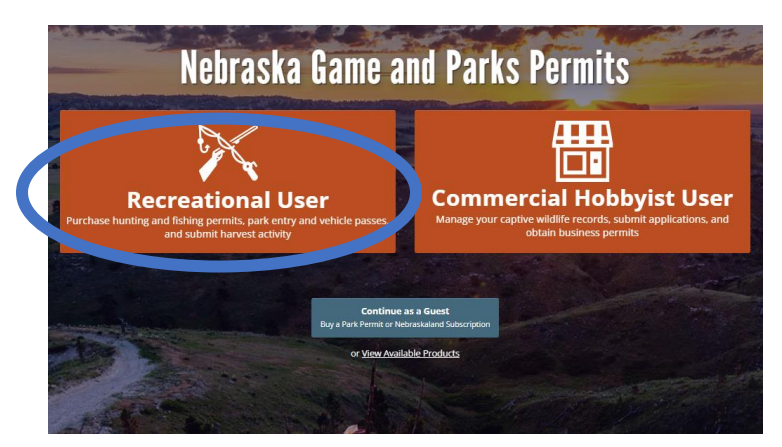

### Select **REPORT YOUR HARVEST – BIG GAME CHECK-IN**

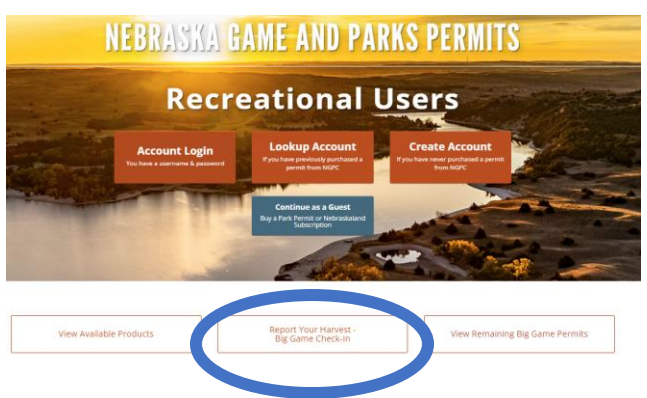

## Select the **SPECIES** from the list, then enter the **PERMIT NUMBER**. (starts with he letter D)

Select **Search.**

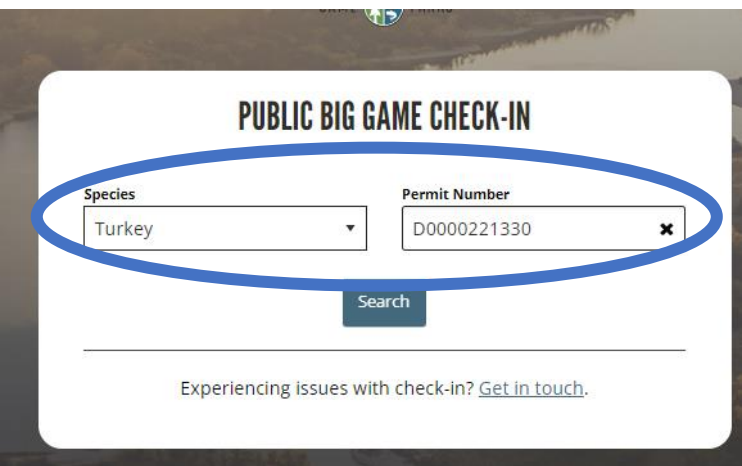

#### Complete the **PUBLIC BIG GAME CHECK-IN FIELDS**

## **PUBLIC BIG GAME CHECK-IN**

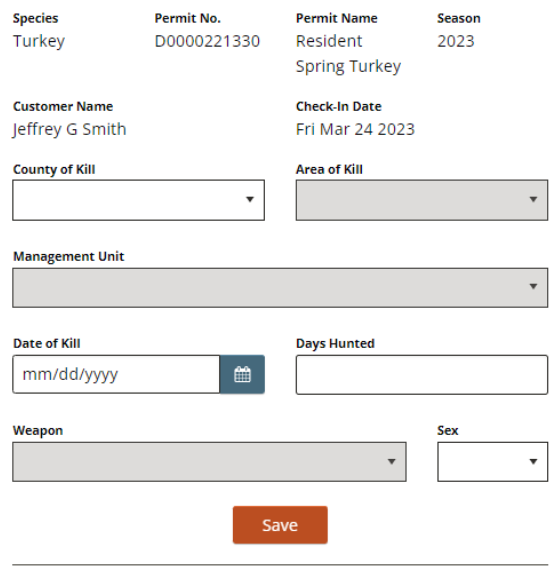

Experiencing issues with check-in? Get in touch.

# **How to Check Big Game**

**County of Kill** – select the county where the animal was harvested.

## **PUBLIC BIG GAME CHECK-IN**

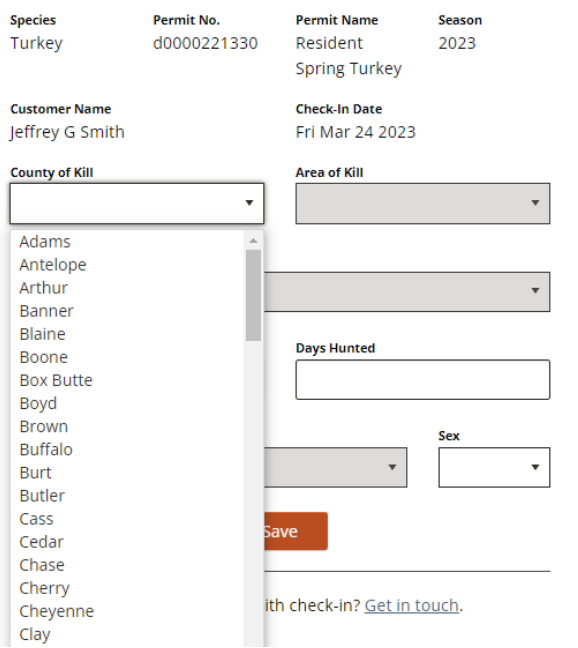

#### Select the **Management unit**, for Turkey it is Statewide.

## **PUBLIC BIG GAME CHECK-IN**

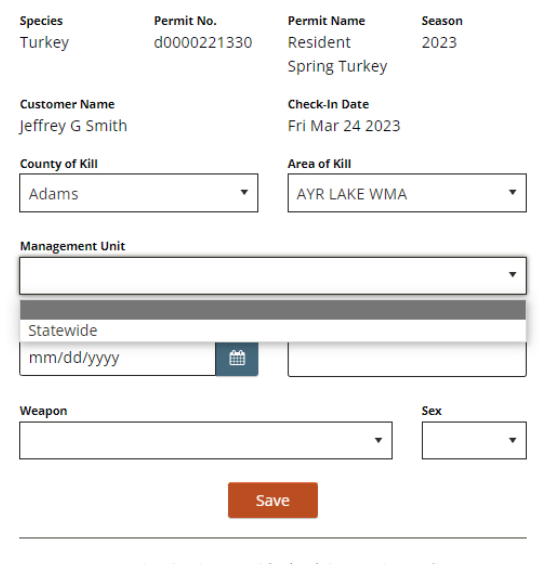

Experiencing issues with check-in? Get in touch.

#### Select the **Area of Kill** from the list.

## **PUBLIC BIG GAME CHECK-IN**

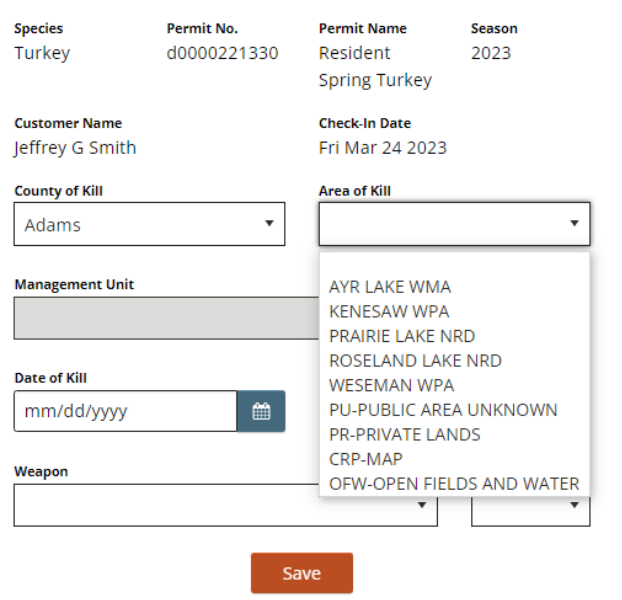

#### Select the **Date of Kill.**

#### **PUBLIC BIG GAME CHECK-IN**

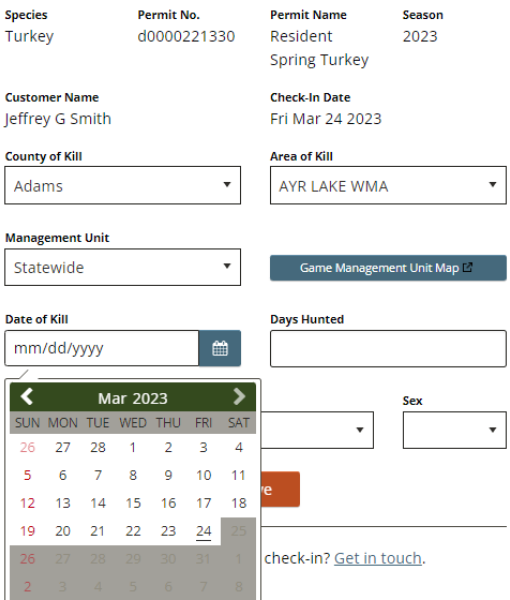

Experiencing issues with check-in? Get in touch.

# **How to Check Big Game**

Enter the number of **Days the caller hunted**.

#### Select the **Sex** of theTurkey.

## **PUBLIC BIG GAME CHECK-IN**

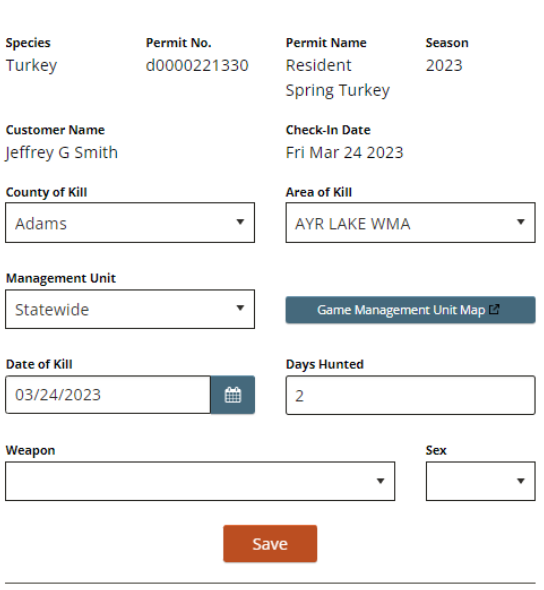

Experiencing issues with check-in? Get in touch.

**PUBLIC BIG GAME CHECK-IN** 

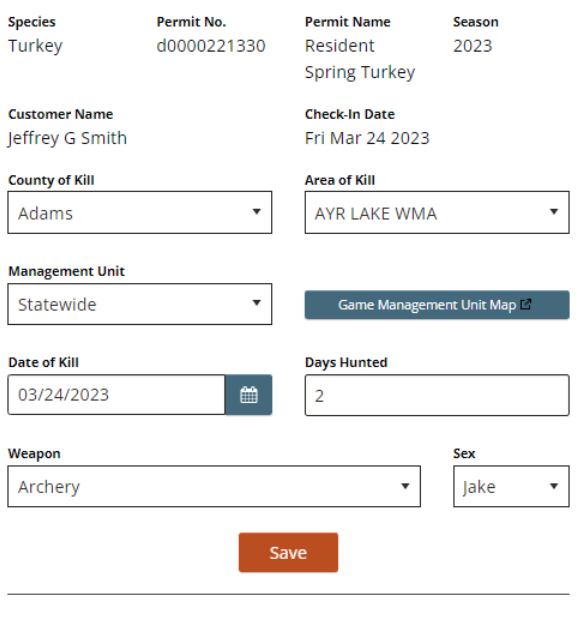

Experiencing issues with check-in? Get in touch.

#### Enter the **Weapon** used.

## **PUBLIC BIG GAME CHECK-IN**

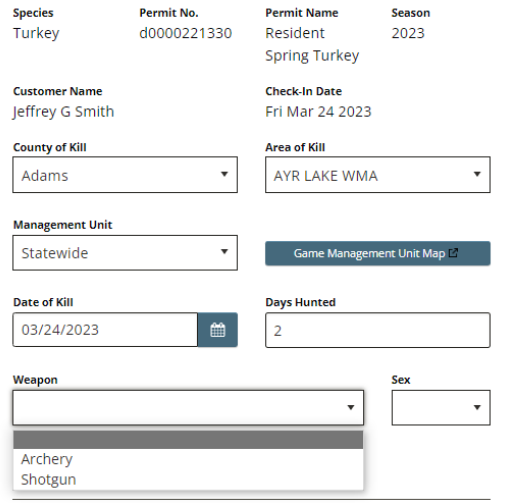

Select **SAVE**.

Experiencing issues with check-in? Get in touch.